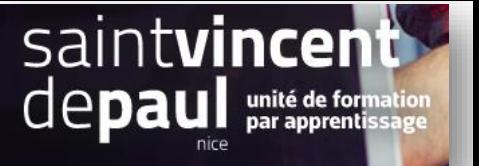

# Gestion des paiements

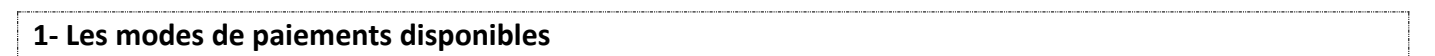

#### Cliquez sur « **Paiement** » puis « **Modes de paiement**»

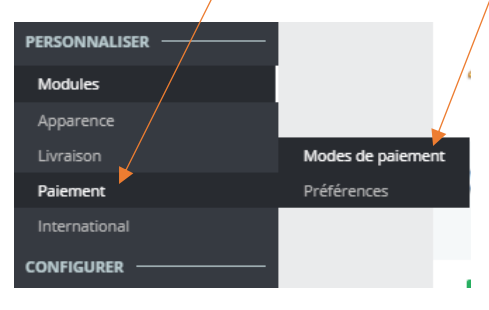

Vous accédez aux modes de paiement déjà installés:

Modes de paiement

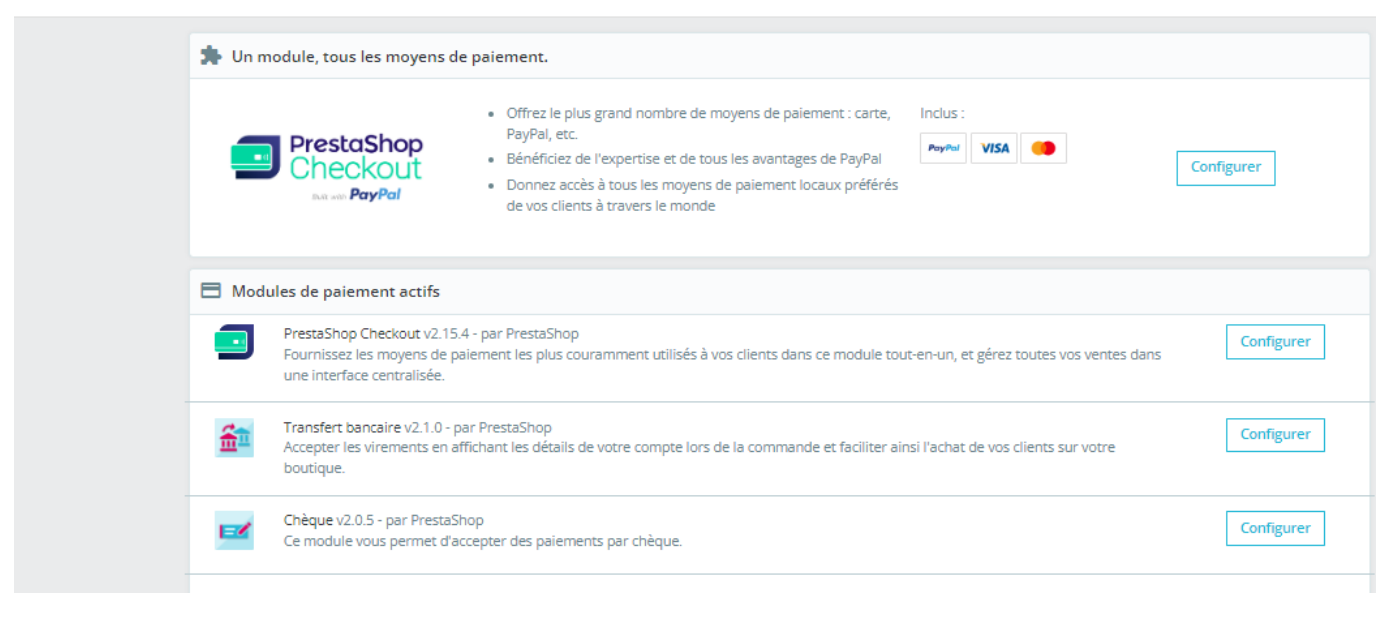

Vous pouvez configurer les modules déjà présents.

## **2- Configurer les chèques**

#### Cliquez sur « **configurer** »

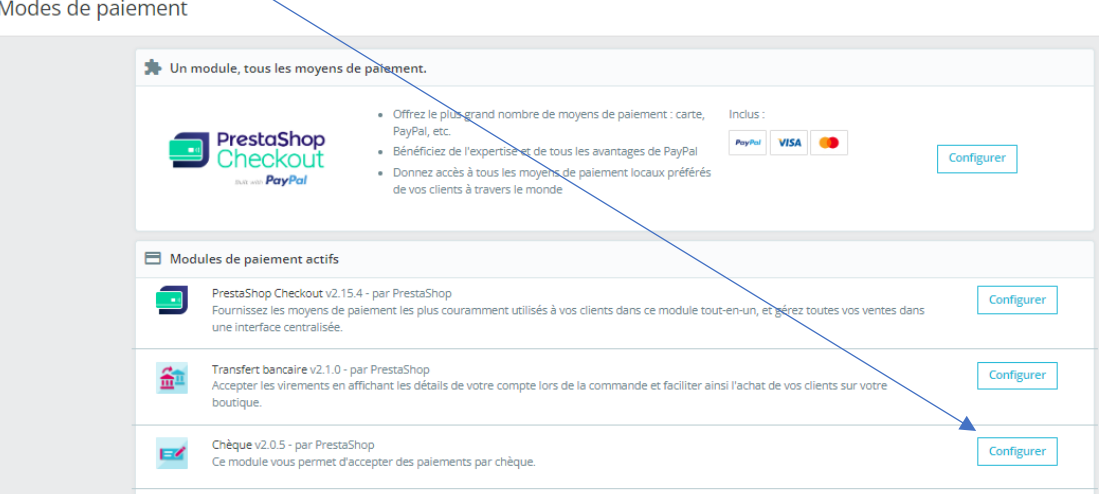

#### Configurer

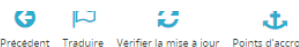

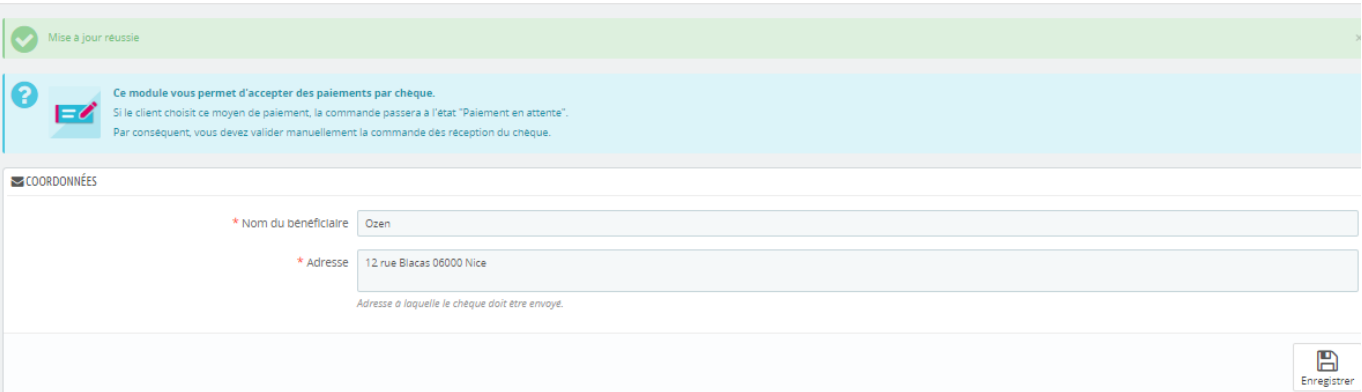

Remplissez les deux encarts : nom du bénéficiaire et adresse

#### « **Enregistrer** »

Si vous voulez paramétrer les autres modules de paiement, cliquez également sur « **configurer** » et remplissez les encarts avec les informations attendues.

# **3- Ajouter un module de paiement**

Toujours sur la page de « paiement », descendez jusqu'à « **modules et services recommandés** »

Vous pouvez en **ajouter** en cliquant sur le « **modules », puis « catalogue des modules »** :

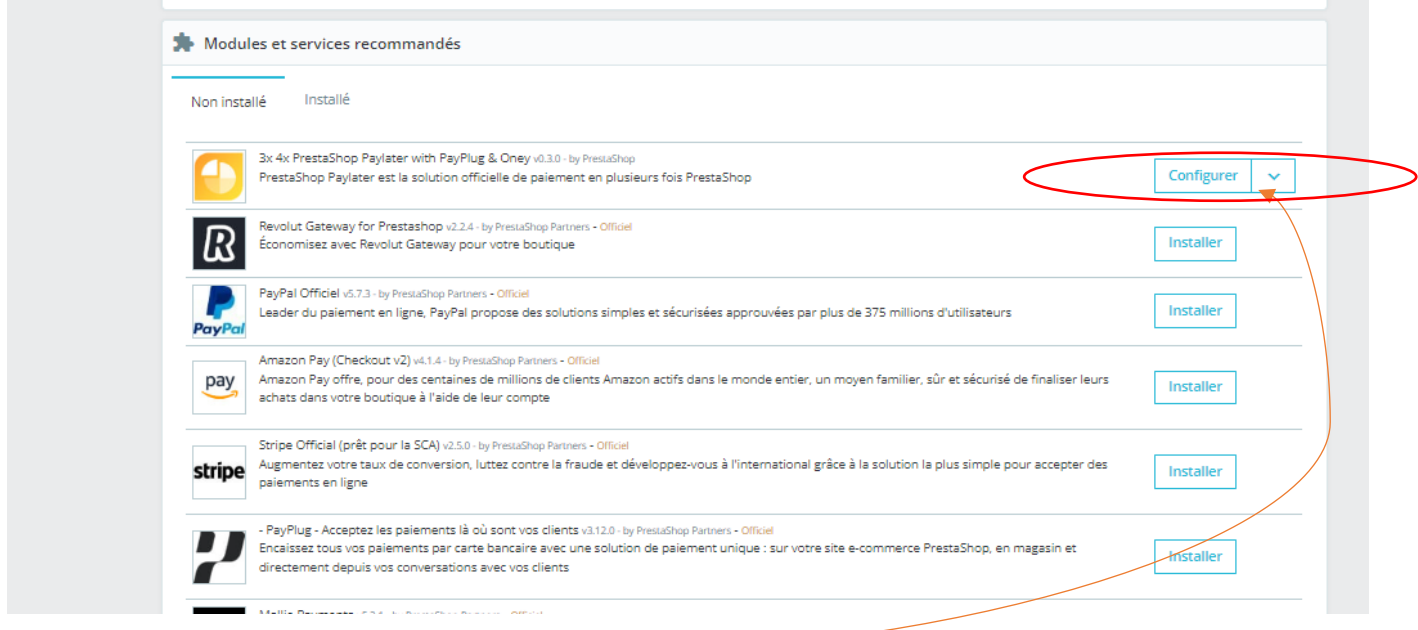

Cliquez sur « **Installer** » - Puis sur « **configurer** »

### **4- Gestion des préférences**

En cliquant sur « **paiements** », puis « **Préférences** » vous pouvez effectuer certains réglages, afin d'appliquer des restrictions aux modules de paiement en fonction de différents critères.

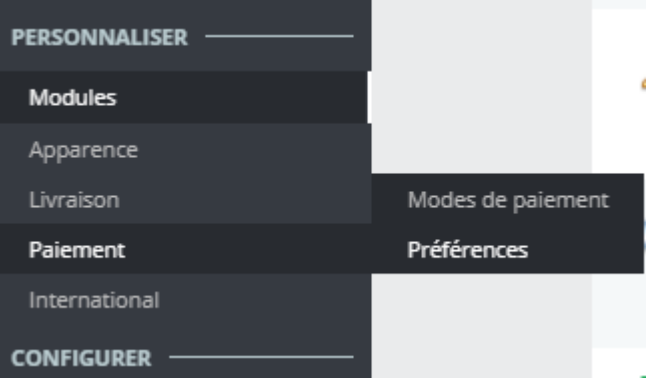

#### Préférences

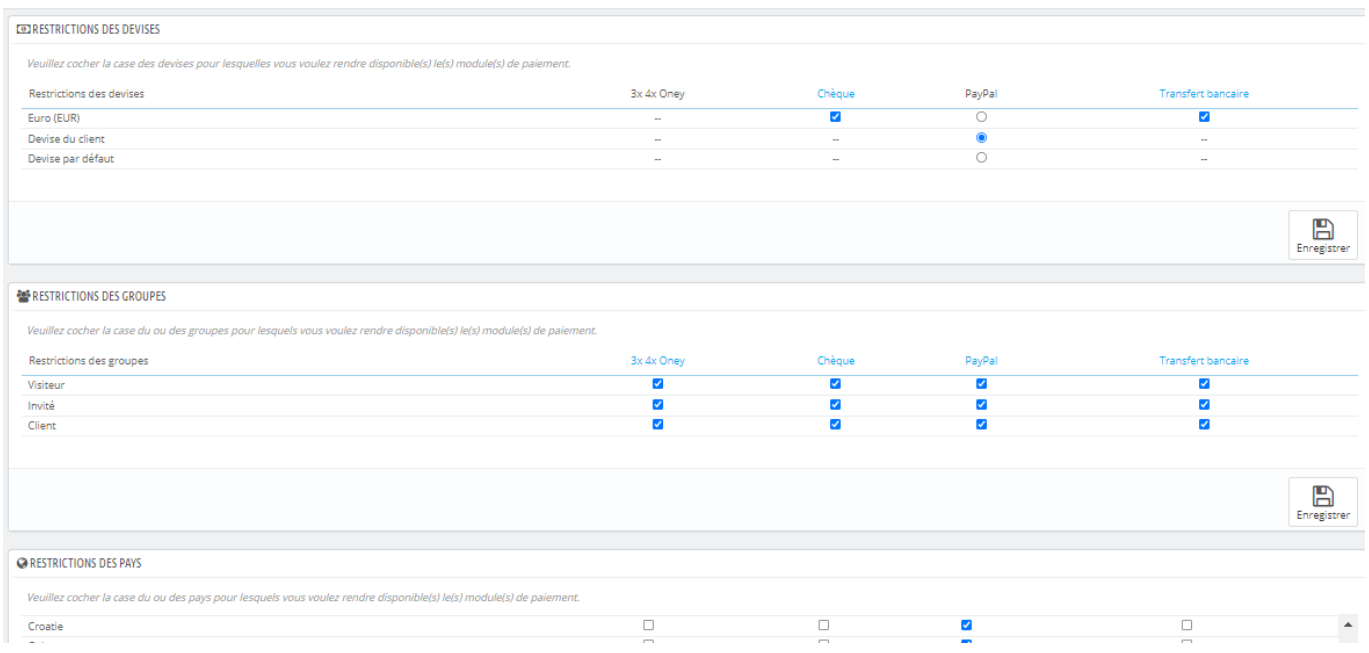

 $\mathbf{Q}$ 

Aide

Cochez ou décochez les différentes cases pour autoriser ou restreindre les paiements possibles. Vous pouvez mettre en place des restrictions par rapport aux :

- devises
- groupes
- pays
- transporteurs

« **Enregistrer** »